# Содержание

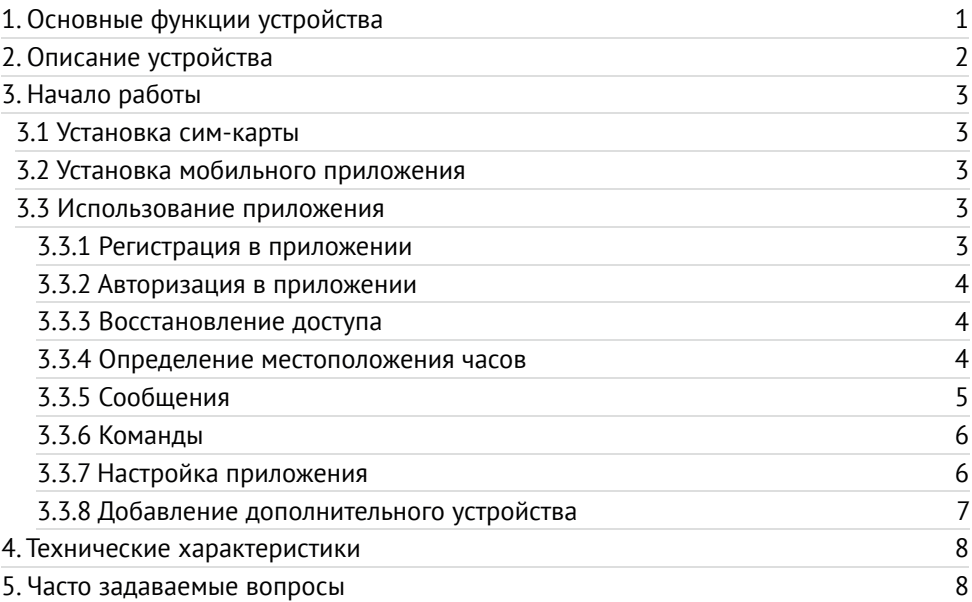

# 1. Основные функции устройства

- GPS/LBS геолокация (по спутникам и вышкам сотовой связи)
- Кнопка SOS
- Доверенные номера
- Датчик снятия с руки
- Создание и контроль геозон
- Будильник
- Отправка голосовых и текстовых сообщений на часы
- Контроль активности ребенка (шагомер)
- Функция поиска часов
- Оповещение о заряде батареи

# 2. Описание устройства

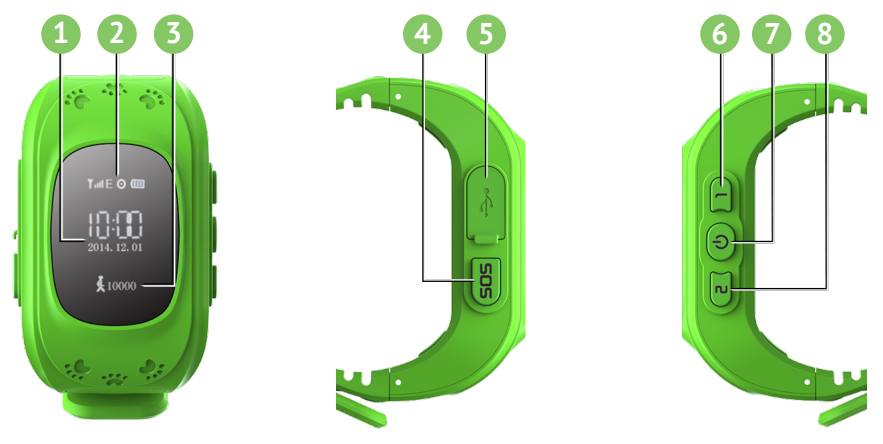

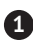

Время и дата **1**

Вставьте сим-карту. Через некоторое время часы автоматически откалибруют время. Вы можете изменить часовой пояс в настройках приложения.

**2** Индикатор приема сигналов GSM, GPS, уровень заряда аккумулятора

### Шагомер **3**

Часы ежедневно записывают количество шагов. Вы должны предварительно активировать данную функцию в настройках.

### Кнопка «SOS» **4**

*Совершить вызов:* удерживайте кнопку «SOS» в течение 3-4 секунд; *Принять сообщение/вызов:* нажмите на кнопку «SOS» .

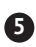

**5** USB порт для зарядки устроства

**6 Доверенный номер телефона «№1»** 

Совершить вызов: удерживайте кнопку «№1» **10** в течение 3-4 секунд; *Увеличить громкость:* нажимайте на кнопку «№1» **[1]** во время разговора.

### Кнопка «ВКЛ/ВЫКЛ» **7**

*Включение часов:* удерживайте кнопку «ВКЛ/ВЫКЛ» ; *Запись голосового сообщения и отправка его в приложение:* удерживайте кнопку «ВКЛ/ВЫКЛ» <sup>(•)</sup> при включенных часах и вставленной сим-карте; *Отклонить вызов:* нажмите кнопку «ВКЛ/ВЫКЛ» .

Доверенный номер телефона «№2» **8**

Совершить вызов: удерживайте кнопку «№2» <sup>2</sup> в течение 3-4 секунд: *Уменьшить громкость:* нажимайте на кнопку «№2» **В во время разговора.** 

# 3. Начало работы 3.1 Установка сим-карты

В Устройстве используется сим-карта формата Micro-SIM, с подключенным мобильным интернетом (услуга GPRS)

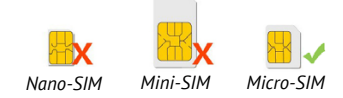

#### Отвинтите винты с внутренней стороны часов и выполните следующие действия:

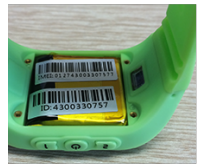

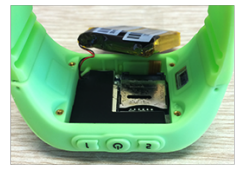

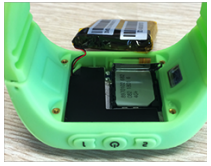

1. Снимите крышку 2. Извлеките батарею 3. Вставьте сим-карту

### 3.2 Установка мобильного приложения

Найдите и установите приложение «Knopka911» в AppStore или GooglePlay.

### 3.3 Использование приложения 3.3.1 Регистрация в приложении

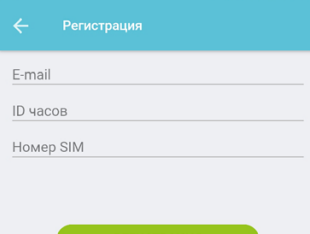

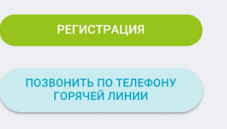

Перед первым входом в приложение необходимо пройти регистрацию.

*E-mail:* следует ввести Ваш адрес электронной почты. *ID или REG CODE:* 10-ти или 15-ти значный код, расположенный на задней металлической крышке часов, либо на аккумуляторе.

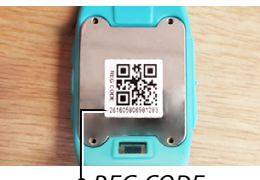

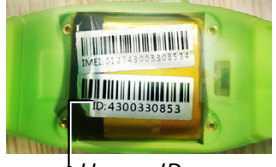

*REG CODE Номер ID часов*

*Номер SIM:* номер сим-карты, которая будет использоваться в часах.

Пароль для входа будет выслан на введённый e-mail.

### 3.3.2 Авторизация в приложении

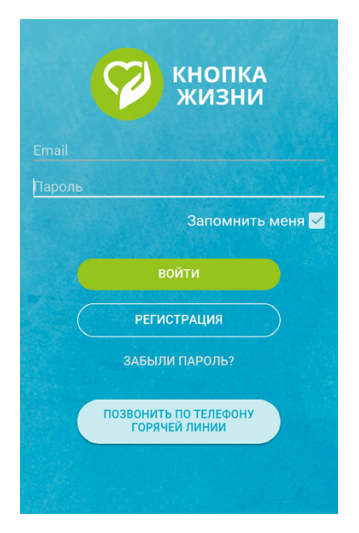

Введите данные пользователя.

*E-mail:* следует ввести адрес электронной почты, использованный при регистрации.

*Пароль:* следует ввести пароль, который был выслан на электронный адрес при регистрации.

Для удобства Вы можете поставить галочку напротив пункта «Запомнить меня», это позволит избежать ввода данных при повторном входе в приложение.

После ввода данных следует нажать кнопку «Войти».

### 3.3.3 Восстановление доступа

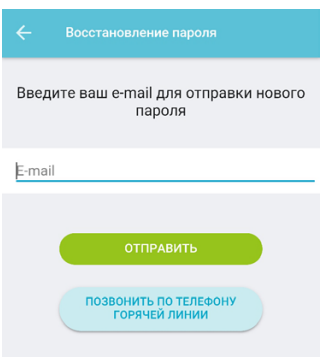

Если Вы забыли пароль для входа, необходимо воспользоваться процедурой восстановления пароля.

Нажмите «Забыли пароль» и на следующем экране введите адрес своей электронной почты. Дальнейшие инструкции будут отправлены на e-mail.

### 3.3.4 Определение местоположения часов

Для определения текущего местоположения необходимо выбрать вкладку «Где ребёнок».

На открывшейся карте будет показано текущее местоположение устройства.

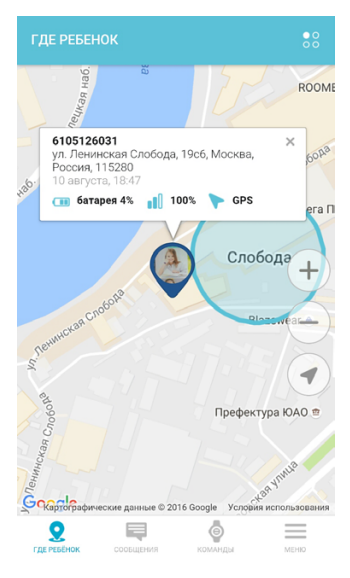

- В информации об устройстве указано:
- имя устройства
- текущий адрес
- дата и время геолокации
- заряд батареи
- уровень сигнала сети
- способ определения геолокации (GPS или LBS)

Точность геолокации зависит от того, где находится устройство.

Если устройство находится на улице, то данные геолокации поступают от спутников GPS (точность позиционирования 5-10 м).

Если устройство находится в помещении, то данные геолокации поступают от вышек сотовой связи (точность позиционирования от 500 м).

### 3.3.5 Сообщения

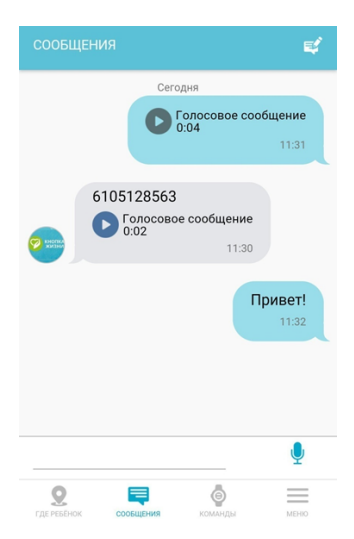

Вы можете отправлять голосовые и текстовые сообщения на часы.

Для этого воспользуйтесь вкладкой «Сообщения».

В нижней части экрана расположено поле для ввода текста и записи голоса.

Ваше сообщение поступит на часы, при этом на дисплее часов появится значок микрофона. Прослушать сообщение на часах можно нажатием кнопки «SOS».

Для отправки голосового сообщения с часов нажмите и удержите кнопку выключения на часах (при условии установленной в часы сим-карте).

### 3.3.6 Команды

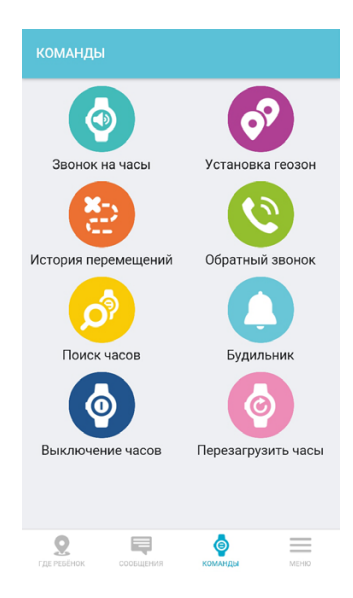

Вы можете отправлять команды на часы. *Звонок на часы:* осуществляется звонок на часы; *Установка геозон:* Вы можете установить геозоны, при выходе из которых Вы будете получать уведомление в приложении;

*История перемещений:* в данном пункте можно посмотреть историю перемещений в заданный промежуток времени;

*Обратный звонок:* в данном пункте Вы можете ввести номер для обратного звонка, тем самым контролируя Вашего ребёнка, при этом часы перезвонят на Ваш номер;

*Поиск часов:* осуществляется поиск часов, если Вы потеряли их из виду;

*Будильник:* в данном пункте можно установить будильник, который сработает в указанное время;

*Выключение часов:* удалённое выключение часов (при вставленной сим-карте выключить часы кнопкой выключения нельзя);

Перезагрузить часы: удалённая перезагрузка (часы заново зарегистрируются в сети).

### 3.3.7 Настройка приложения

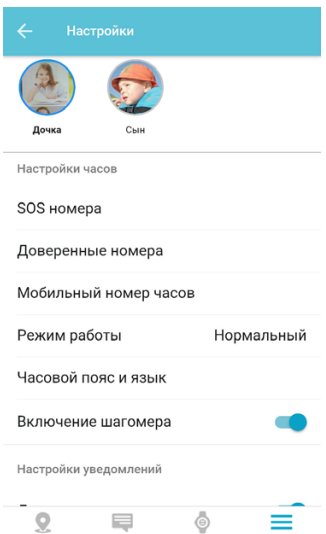

Для настройки часов используйте пункт «Настройки». Для этого во вкладке «Меню» выберите соответствующий пункт.

#### Основные настройки:

*SOS номера:* номера для вызова при нажатии на часах кнопок SOS, 1 и 2;

Доверенные номера: до 10 дополнительных номеров, на которые можно будет позвонить с часов и с которых можно будет принять вызов на часах;

Мобильный номер часов: номер сим-карты, стоящей в устройстве;

Режим работы: выбор частоты отправки данных геолокации с часов в приложение (чем чаще отправка, тем точнее геолокация, и тем меньше время работы аккумулятора);

*Часовой пояс и язык:* выбор часового пояса и языка интерфейса часов; *Включение шагомера:* отображение счётчика пройденных шагов на экране часов.

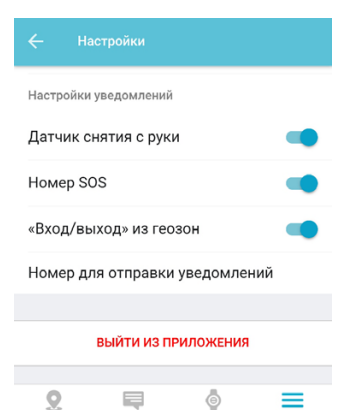

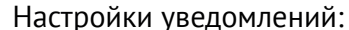

*Датчик снятия с руки:* оповещение при снятии часов с руки;

*Номер SOS:* оповещение при вызове с часов на SOS-номера;

*Вход/выход из геозон:* оповещение при входе или выходе из геозоны;

*Номер для отправки уведомлений:* номер, на который будут поступать SMS-уведомления.

### 3.3.8 Добавление дополнительного устройства

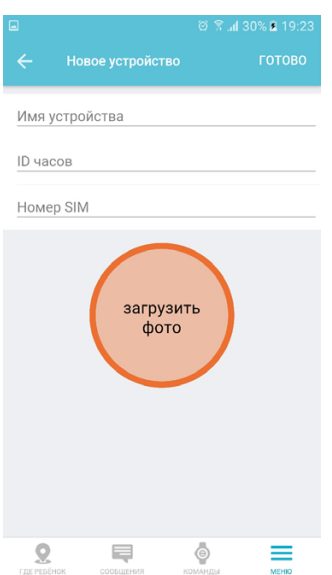

Вы можете отслеживать одновременно несколько часов. Для добавления нового устройства перейдите во вкладку «Меню,» выберите пункт «Устройства», нажмите кнопку «+».

Далее введите данные о часах:

*Имя устройства:* имя часов (обычно, имя ребёнка); *ID или REG CODE:* 10-ти или 15-ти значный код, расположенный на задней металлической крышке часов, либо на аккумуляторе;

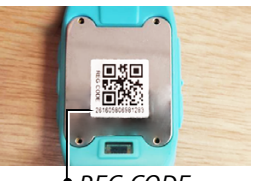

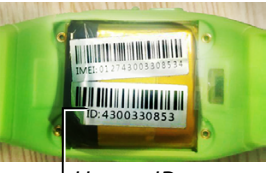

*REG CODE Номер ID часов*

*Номер SIM:* номер сим-карты, которая будет и спользоваться в часах.

Также Вы можете добавить фото ребёнка, выбрав пункт «Загрузить фото».

# 4. Технические характеристики

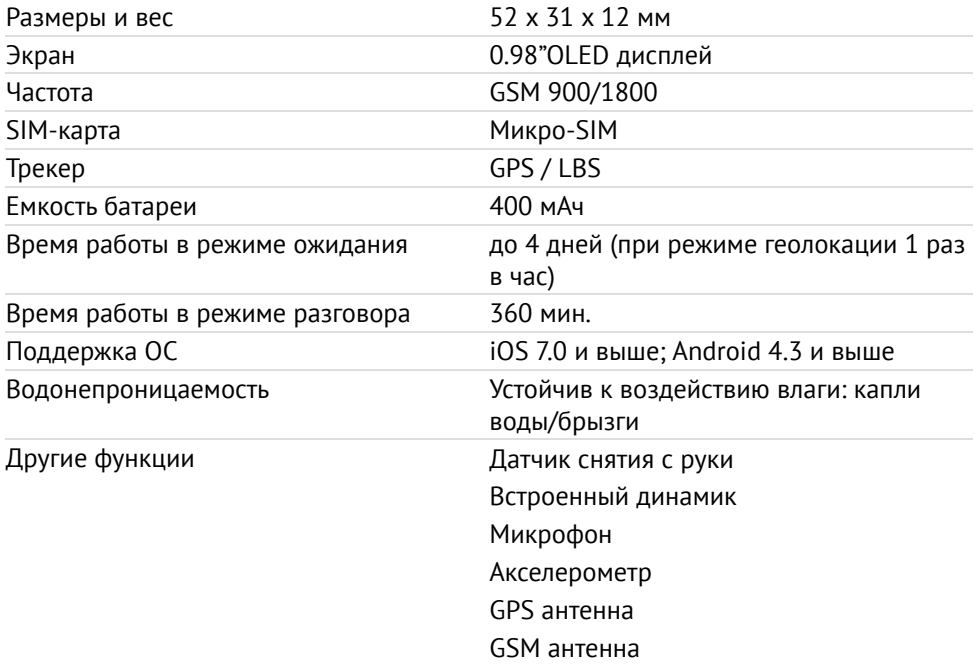

## 5. Часто задаваемые вопросы

#### Как совершить звонок с часов?

Вы можете совершить быстрый вызов с кнопок «SOS» [505], «№1» 11 и «№2» (2). Нажмите на выбранную вами кнопку и удерживайте в течении 3-4 секунд. Далее устройство наберет указанный в настройках номер и пойдет вызов.

Как принять/отменить входящий вызов на часах?

- Чтобы принять вызов на часах нужно нажать кнопку «SOS»  $\overline{\phantom{ss}}$  ;
- Чтобы отменить/сбросить вызов нужно нажать кнопку «ВКЛ/ВЫКЛ» **Ф** на часах.

#### Как отправить голосовое сообщение?

Голосовое сообщение отправляется из пункта меню «Сообщения».

Прослушать сообщение можно при нажатии кнопки «SOS» **509** на часах;

С часов можно также отправить голосовое сообщение. При нажатии кнопки «ВКЛ/ВЫКЛ»  $\bullet$ ) и её удержании, при включенных часах и вставленной сим-карте идет запись голосового сообщения, которое Вы сможете прослушать в приложении в пункте меню «Сообщения».

Как позвонить с часов К911 на номер, указанный в телефонной книге? Для отображения списка номеров на часах нажмите кнопку « $N^{2}2$ »  $\epsilon$ . Далее используйте кнопки « $N^{2}$ 1»  $N^{1}$  и « $N^{2}$ 2»  $\epsilon$  для перемещения по списку вверх/вниз соответственно. Выбрали нужный номер для вызова, на экране в выделенной рамке, жмем на кнопку « $N^2$ 2»  $\epsilon$ , не отпуская, пока не пойдет вызов.

#### Как установить время и дату на часах?

Дату и время часы автоматически синхронизируют с сетью сотовой связи (при первом включении часов с сим-картой). Пользователь может только изменить часовой пояс. Для сохранения настроек убедитесь, что нет проблем с интернетом в вашем смартфоне или часах.

#### Как выключить часы?

Выключить часы при вставленной сим-карте и заряженной батарейке по кнопке «ВКЛ\ВЫКЛ» (Ф) нельзя.

Часы выключаются из приложения с помощью команды «Выключение» часов во вкладке «Команды».

Чтобы снова включить часы, используйте кнопку «ВКЛ/ВЫКЛ» .

### На сколько хватает заряда аккумулятора?

Срок работы устройства зависит от установленного режима передачи данных. Передача координат местоположения 1 раз в час - устройство работает около 2 дней, раз в 10 мин - около суток, раз в 1 минуту - менее 12 часов. (Если не учитывать исходящие и входящие вызовы).

### Как прослушать сообщение с часов? Приходит ли оповещение?

При входящем голосовом сообщении на экране часов, над индикацией времени, справа появляется значок микрофона.

При нажатии кнопки «SOS» воспроизводится голосовое сообщение.

### Какой принцип работы Геозон?

Геозоны – это зоны безопасности, при входе/выходе ребёнка из которых, родители получают уведомление в приложении. Геозоны настраиваются в меню «Команды» приложения. Вы можете установить несколько геозон. Например, «Дом», «Школа» и т.д.